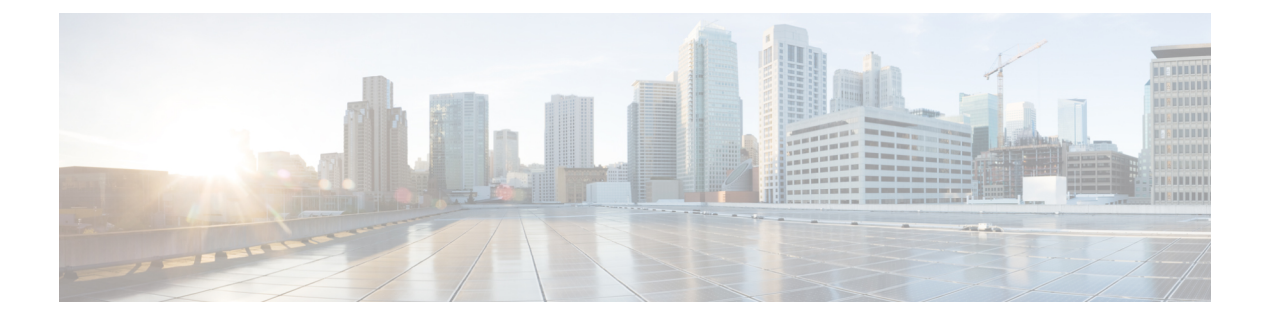

# システム **MTU** の設定

- システム MTU [の制約事項](#page-0-0) (1 ページ)
- MTU [について](#page-0-1) (1 ページ)
- MTU [の設定方法](#page-1-0) (2 ページ)
- [システム](#page-3-0) MTU の設定例 (4 ページ)
- システム MTU [に関する追加情報](#page-3-1) (4 ページ)
- システム MTU [の機能情報](#page-4-0) (5 ページ)

## <span id="page-0-0"></span>システム **MTU** の制約事項

システム MTU 値を設定する場合、次の注意事項に留意してください。

- device はインターフェイス単位では MTU をサポートしていません。
- **system mtu** *bytes* グローバル コンフィギュレーション コマンドを入力すると、そのコマン ドはスイッチのすべてのスイッチドポートおよぶルーテッドポートに影響します。

# <span id="page-0-1"></span>**MTU** について

すべての deviceインターフェイスで送受信されるフレームのデフォルト MTU サイズは、1500 バイトです。

#### システム **MTU** 値の適用

スイッチスタックでは、スイッチメンバーに適用されるMTU値は、スタックの設定によって 異なります。次のスタック設定がサポートされます。

IPまたはIPv6 MTU値の上限は、スイッチまたはスイッチスタックの設定に基づいており、現 在適用されているシステム MTU またはシステム ジャンボ MTU のの値を参照しています。 MTU サイズの設定に関する詳細については、このリリースのコマンドリファレンスで **system mtu** グローバル コンフィギュレーション コマンドを参照してください。

# <span id="page-1-0"></span>**MTU** の設定方法

#### システム **MTU** の設定

手順

スイッチド パケットの MTU サイズを変更するには、次の手順を実行します。

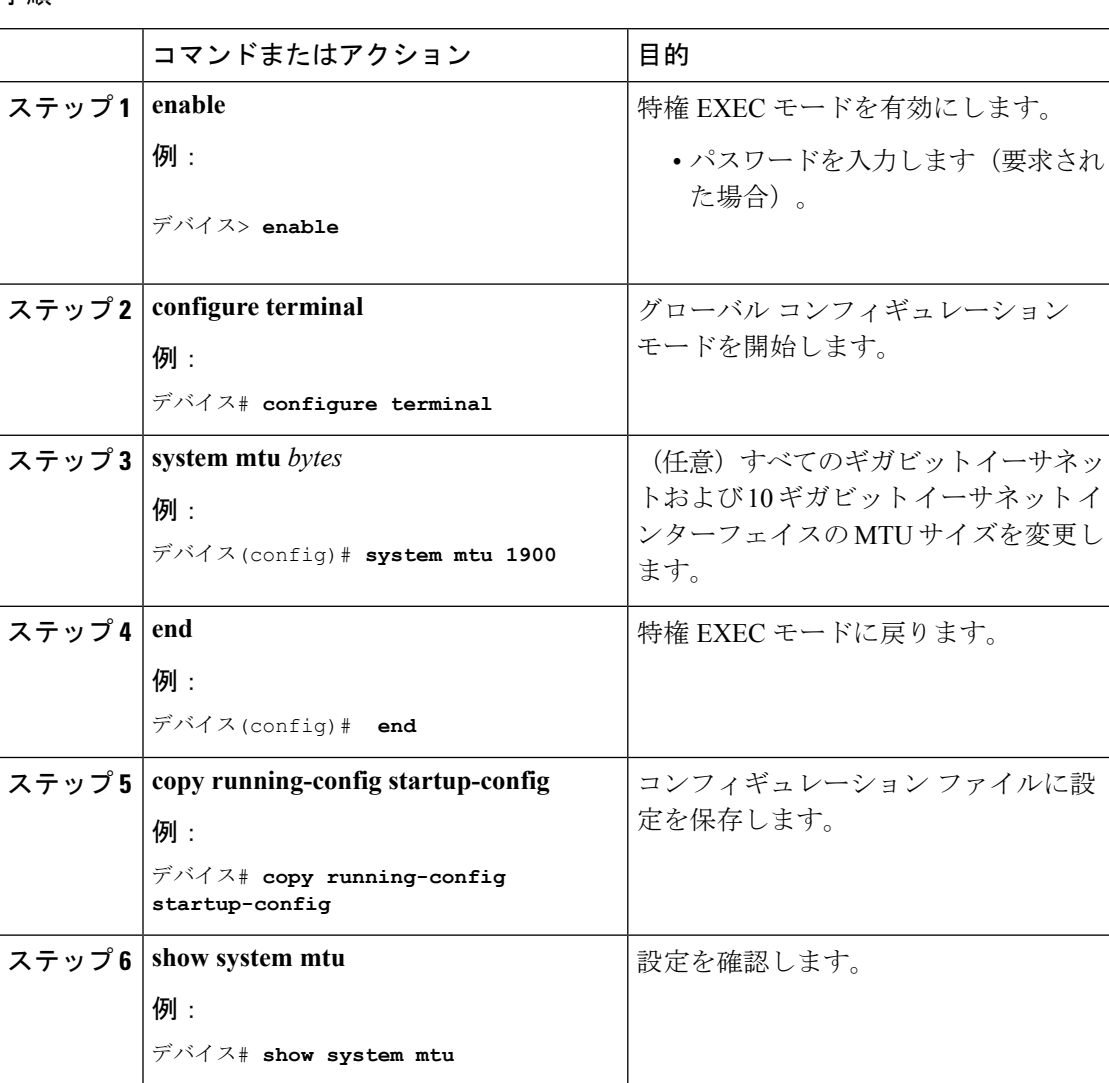

# プロトコル固有 **MTU** の設定

ルーテッドインターフェイスのシステムMTU値を上書きするには、各ルーテッドインターフェ イスでプロトコル固有の MTU を設定します。

Ι

ルーテッドパケットの最大伝送単位 (MTU) サイズを変更するには、特権 EXEC モードで次 の手順を実行します。

手順

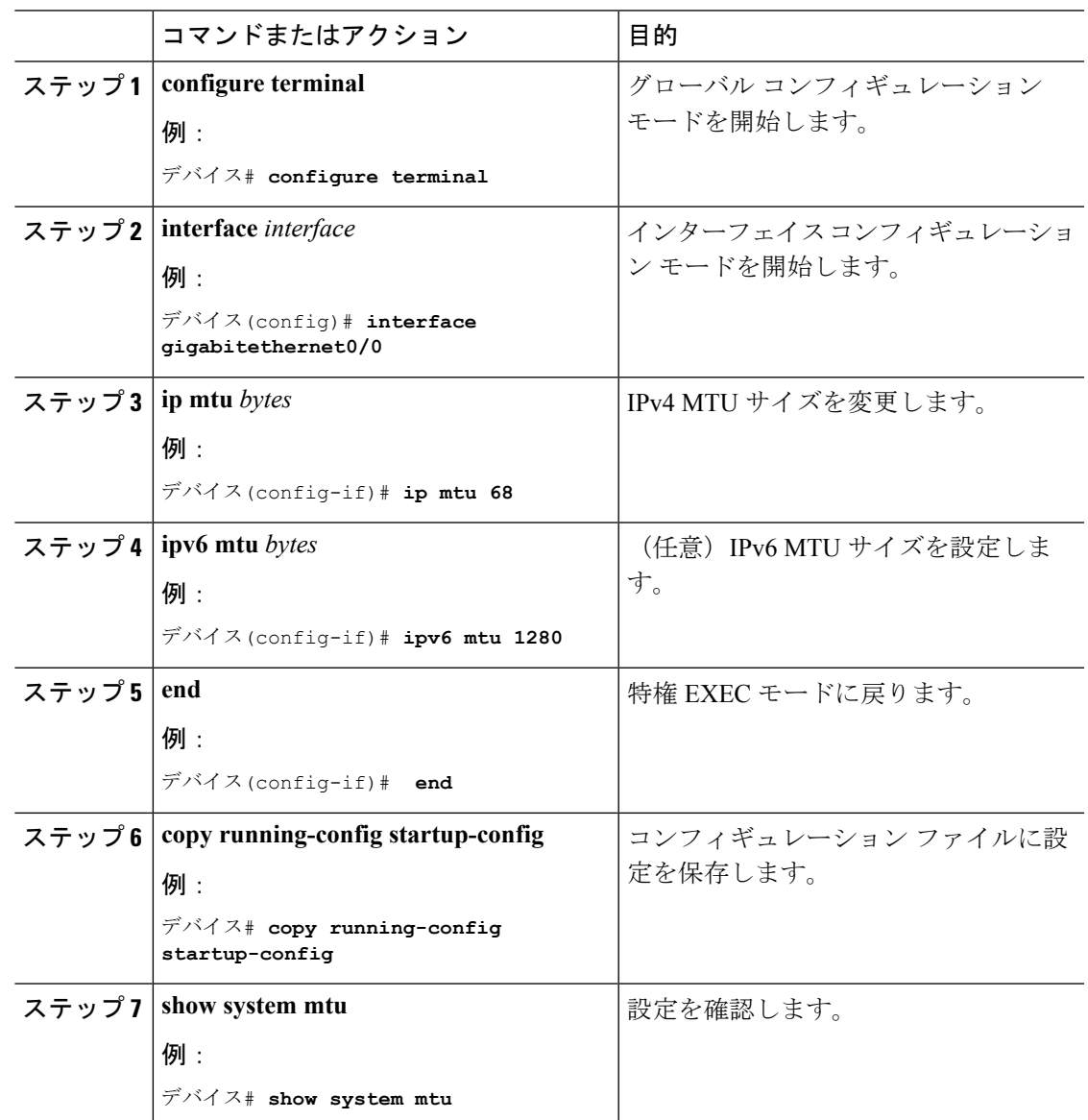

# <span id="page-3-0"></span>システム **MTU** の設定例

# 例:プロトコル固有 **MTU** の設定

デバイス# **configure terminal**

デバイス(config)# **interface gigabitethernet 0/0** デバイス(config-if)# **ip mtu 900** デバイス(config-if)# **ipv6 mtu 1286** デバイス(config-if)# **end**

### 例:システム **MTU** の設定

デバイス# **configure terminal** デバイス(config)# **system mtu 1600** デバイス(config)# **exit**

# <span id="page-3-1"></span>システム **MTU** に関する追加情報

#### **MIB**

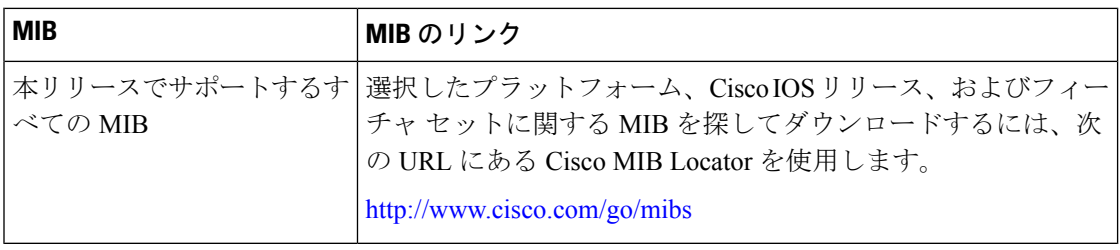

シスコのテクニカル サポート

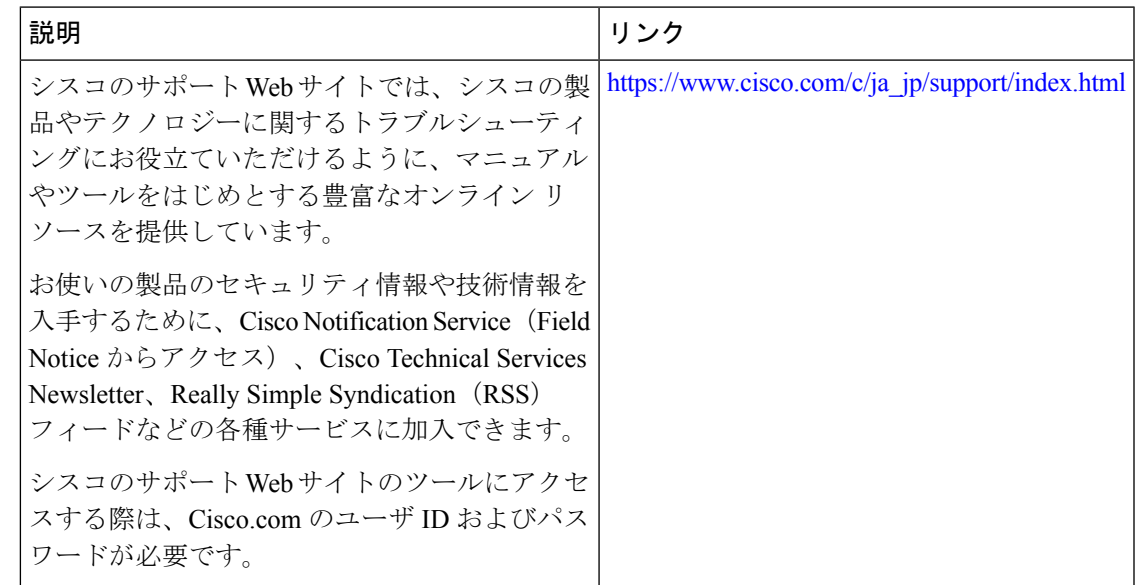

# <span id="page-4-0"></span>システム **MTU** の機能情報

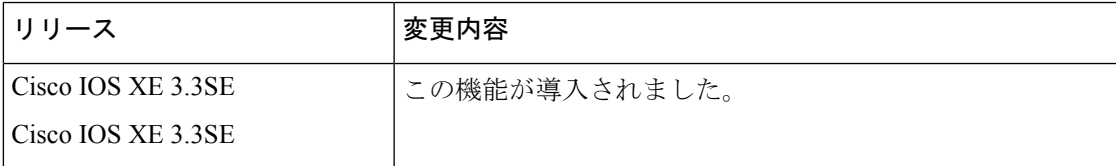

I